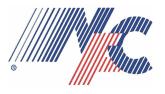

## Operations Bulletin April 29, 2021

Proudly Serving Military Families

TO: Haulers of National Forwarding Co., Inc. & Affiliates

FROM: Steve Caruso, Operations Manager

SUBJECT: NFC Tonnage Available for Pickup

## **NON-PEAK DISCOUNTS AS LOW AS 55%**

National Forwarding Co., Inc. has an open tonnage for haulers that are familiar with servicing DP3 shipments. Simply go to: <a href="https://www.nationalforwarding.com">www.nationalforwarding.com</a>, click on the green box marked tonnage. The list of available tonnage will populate and update every 5 minutes, adding and removing shipments. These shipments already have origin agents assigned; we are simply looking for haulers.

If you're interested in hauling a shipment on the tonnage list, please call NFC Operations at **800-722-9144** and give us your agency's name and the B/L number of the shipment(s) you'd like to haul. We recommend calling over emailing as the shipment will be assigned right then on the phone. For after-hours tonnage requests, please email nfctonnage@nationalforwarding.com.

Below are a few quick tips for navigating the tonnage list:

- Here is what the tonnage list looks like. There are currently over 200 shipments available to haul (see red circle).
- Clicking the arrows in front of the field heading sorts that field in ascending or descending order (see yellow circle).

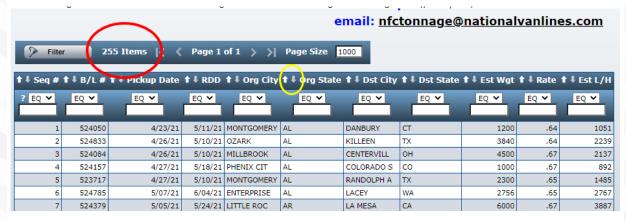

Shipments can be filtered by any information field that we show on the tonnage list.
 See the below example, where the list is filtered to show only shipments picking up from CA.

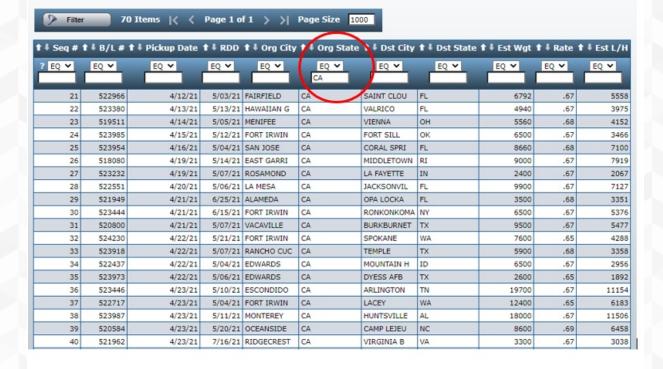

• The tonnage list can also have multiple filters applied at once. See below, where the list only has shipments going from CA to NY.

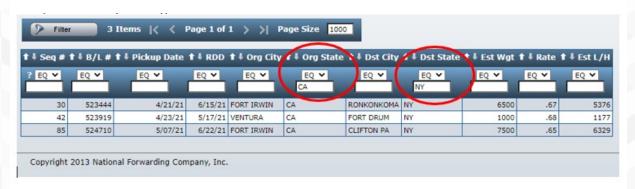

- This list can be filtered as fine as you want, and if you want to reset everything, just close the browser window and re-open the list from the NFC website.
- More advanced users can click the small arrow next to where it says "EQ" to customize the filters for better results. See below for a complete list of filter options.

| Relationship | Description                                    | Number of Values                  |
|--------------|------------------------------------------------|-----------------------------------|
| EQ           | Equals the value                               | 1                                 |
| NE           | Not equal to the value                         | 1                                 |
| GE           | Greater than or equal to the value             | 1                                 |
| GT           | Greater than the value                         | 1                                 |
| LE           | Less than or equal to value                    | 1                                 |
| LT           | Less than the value                            | 1                                 |
| LS           | Is in the list of values* (example: A B C)     | 2 or more                         |
| NS           | Is not in the list of values* (example: A B C) | 2 or more                         |
| RG           | Is in the range of values* (example: A B)      | 2                                 |
| NR           | Is not in the range values* (example: A B)     | 2                                 |
| CT           | Contains the value                             | 1                                 |
| CA           | Contains all values                            | 1 or More, Separate with a space. |
| CO           | Contains any value                             | 1 or More, Separate with a space. |
| SW           | Starts with the value                          | 1                                 |

## Notes:

- \*Multiple values should be separated by a space.
  \*\*The state of the state of the state
- To compare blank values, enter this value: \*blanks
- All relationships are not necessarily available for every field.
  - Advanced filter example: Shows shipments going from CA to either TX or LA or GA
    - Type "CA" in filter for Org State
    - Change Dst State field to "LS" and type "TX LA GA"

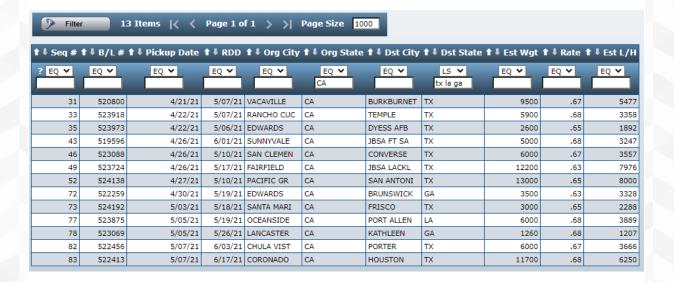

2800 Roosevelt Road, Broadview, IL 60155 - 800-722-9144 admin@nationalforwarding.com

See what's happening on our social sites

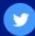

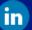